<span id="page-0-0"></span>Активація ліцензії

Ця Довідка призначена для тих, хто подав заявку на отримання додаткової ліцензії на обслуговування для цифрової камери Sony. Тут пояснюється порядок активації ліцензії на вашому фотоапараті.

[Активація ліцензії](#page-1-0)

[Керування ліцензіями](#page-2-0)

H-615-102-51(1) Copyright 2023 Sony Corporation

<span id="page-1-0"></span>Активація ліцензії

# **Активація ліцензії**

Завантажте на фотоапарат файл ліцензії, збережений на карті пам'яті, та активуйте ліцензію.

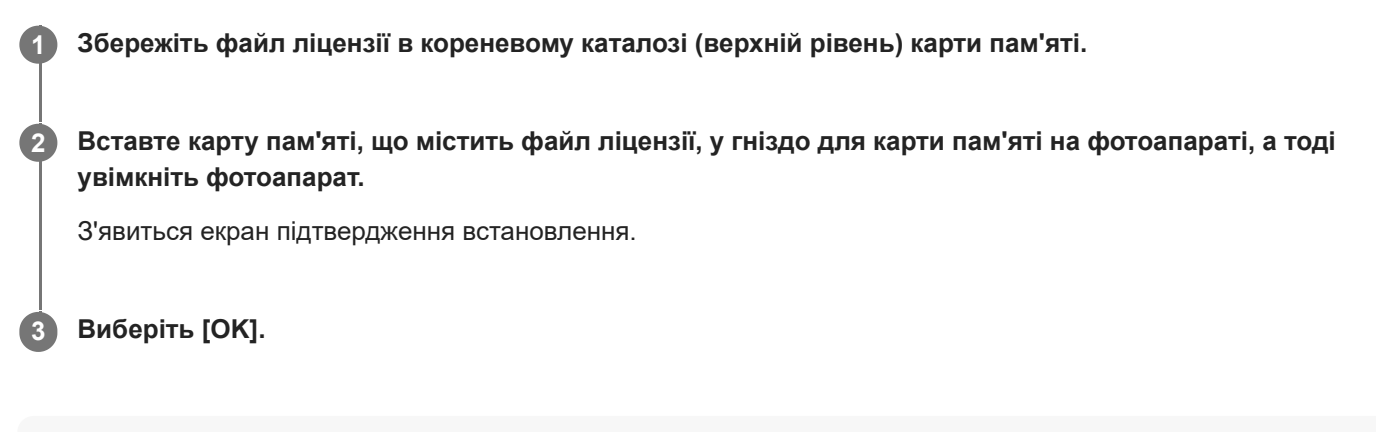

## **Примітка**

Файл ліцензії видається для кожного окремого фотоапарата. Неможливо встановити файл ліцензії, призначений для фотоапарата з іншим серійним номером.

TP1001274097

H-615-102-51(1) Copyright 2023 Sony Corporation

<span id="page-2-0"></span>Активація ліцензії

## **Керування ліцензіями**

Ви можете перевіряти інформацію про ліцензії, активовані на вашому фотоапараті, або видаляти ліцензії.

**1 MENU → (Налаштуван.) → [Опція налаштув.] → [Керув. ліцензіями] → потрібний пункт.**

## **Детальна інформація про пункти меню**

## **Список ліцензій:**

Відображається список активованих ліцензій та кількість днів, протягом яких вони дійсні. Якщо треба видалити ліцензію, виберіть її та натисніть кнопку  $\overline{m}$  (Видалити).

#### **Видалити все:**

Видалення всіх активованих ліцензій.

## **Примітка**

- Якщо активованих ліцензій немає, цей пункт меню не відображається на фотоапараті.
- Для безстрокових ліцензій кількість днів, протягом яких вони дійсні, не відображається.
- Активовані ліцензії не будуть видалені навіть у разі ініціалізації камери.

H-615-102-51(1) Copyright 2023 Sony Corporation